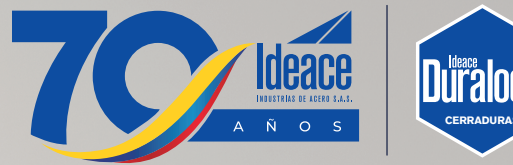

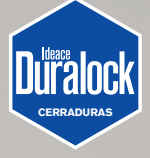

# **Manejo de la APP**

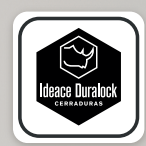

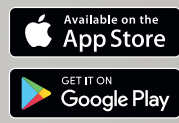

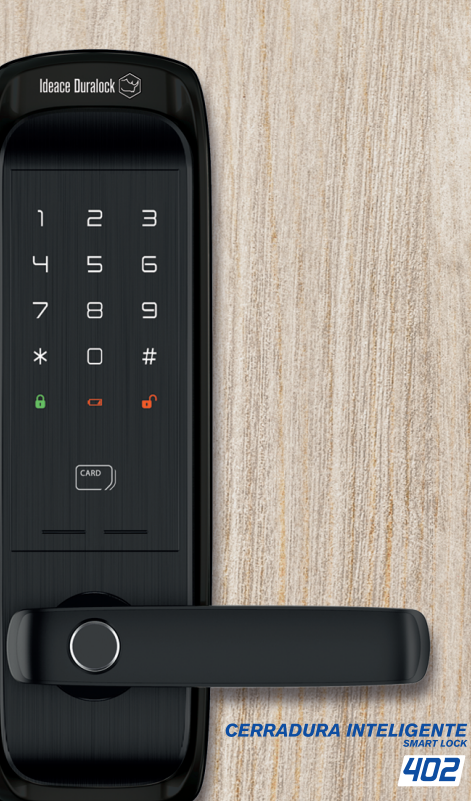

## **Registro en la App**

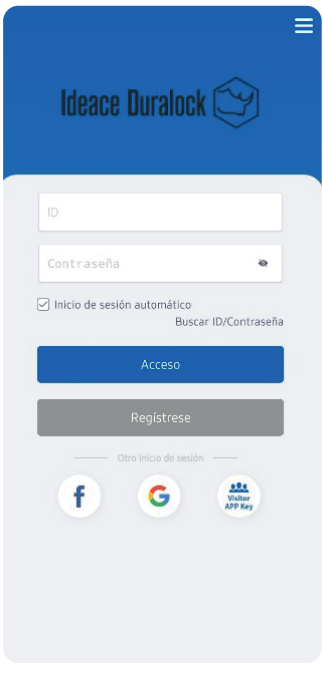

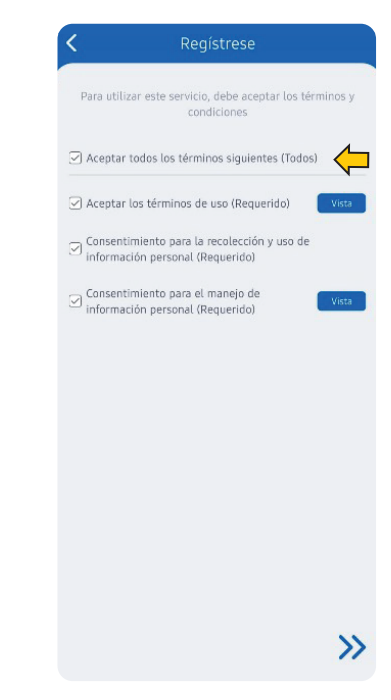

#### **PASO 1 PASO 2**

Seleccione la opción de regístrese Acepte todos los términos y condiciones

## **Registro en la App**

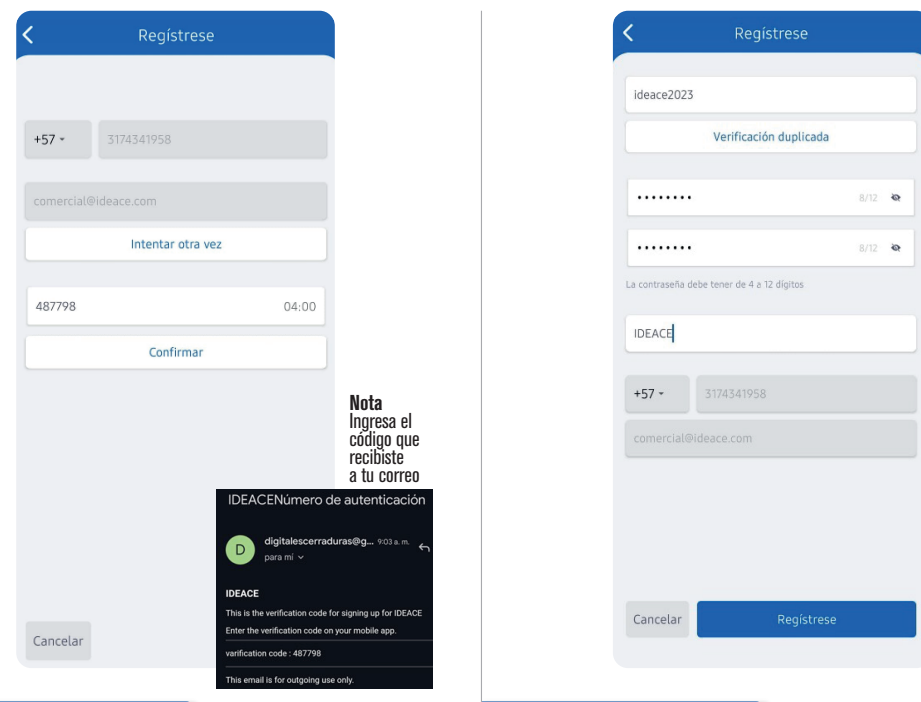

Ingresa un correo electrónico para asociar la cuenta y recibir un código de autenticación al correo que registraste. (El codigo puede llegar en algunas ocasiones como SPAM o correo no deseado)

### **PASO 3 PASO 4**

Crear ID y Contraseña

•El ID debe ser en minúscula y pegado

•El número de teléfono a ingresar es con el que se va administrar la cerradura

•Antes de seguir en regístrese debe verificar que el ID esté disponible en la opción "Verificación duplicada"

## **Vincular la cerradura con la App Ideace Duralock**

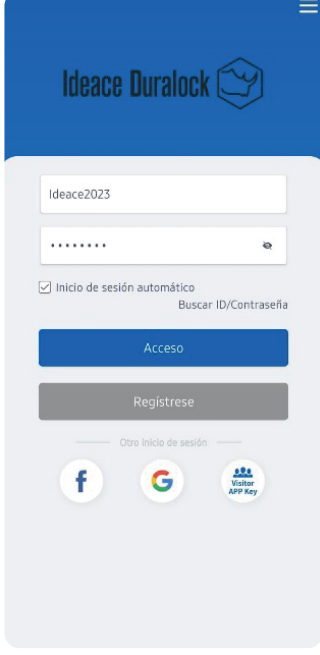

Ingrese a la App IDEACE DURALOCK

• Procede a ingresar con el ID y la contraseña creada

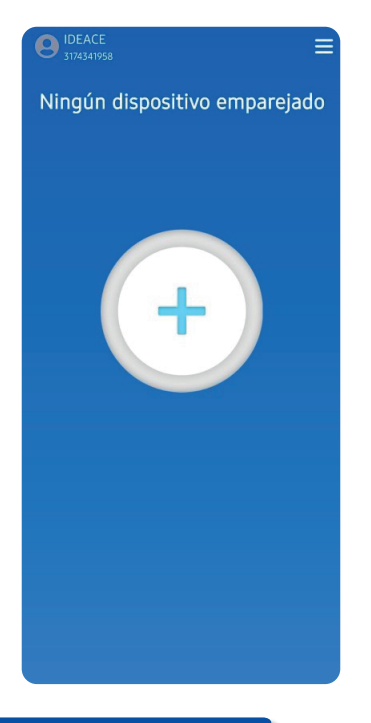

#### **PASO 1 PASO 2**

Añadir la cerradura •Darle en añadir cerradura en el símbolo de (+) que aparece en la App IDEACE DURALOCK

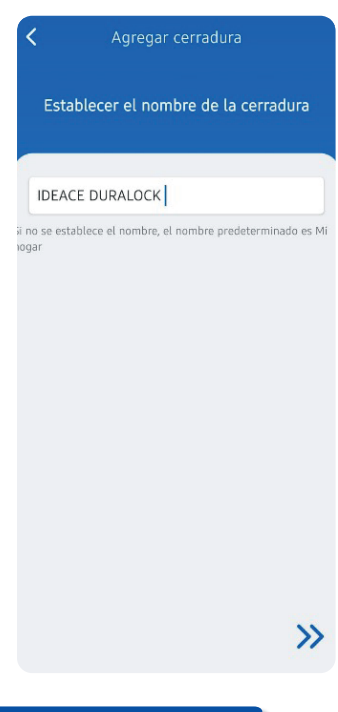

#### **PASO 3**

Ponerle nombre a la cerradura

## **Vincular la cerradura con la App Ideace Duralock**

P∩

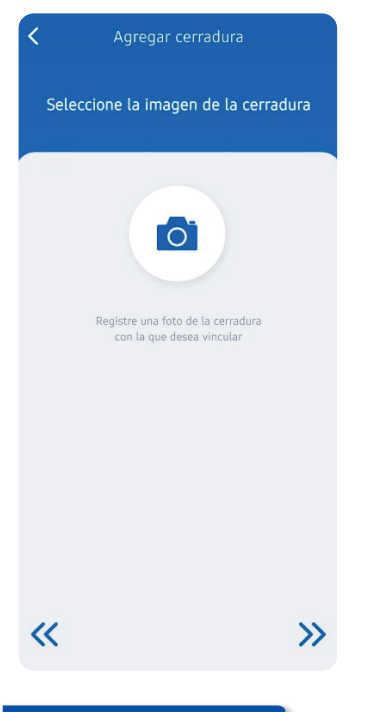

### **PASO 4**

Tomarle foto a la cerradura (es opcional)

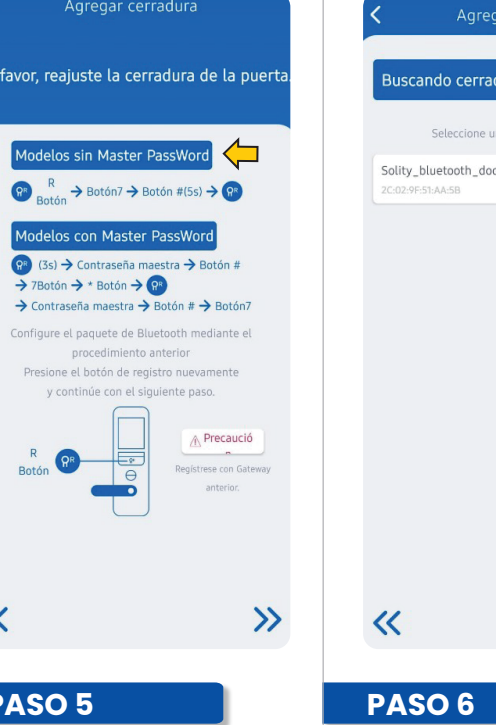

Agregar Cerradura (hacer el paso a paso de modelo sin Master Password), este se debe hacer directamente en la cerradura.

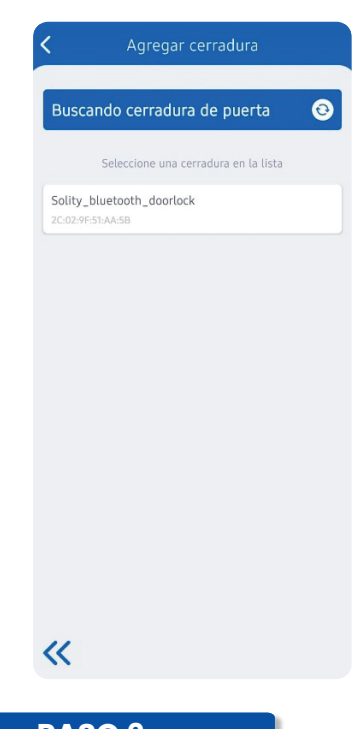

Escoger el módulo bluetooth para finalizar el registro

## **Conectar o vincular Gateway**

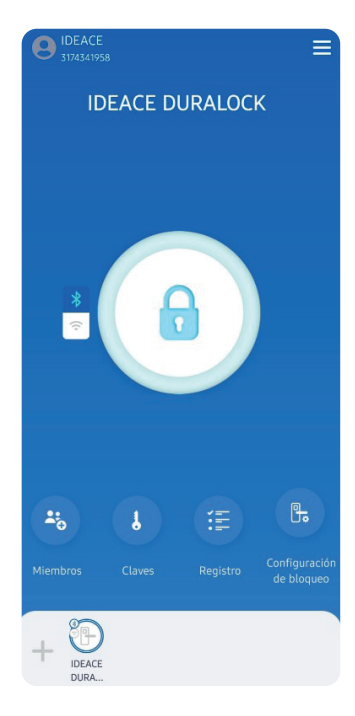

Ingresar a Configuración de bloqueo

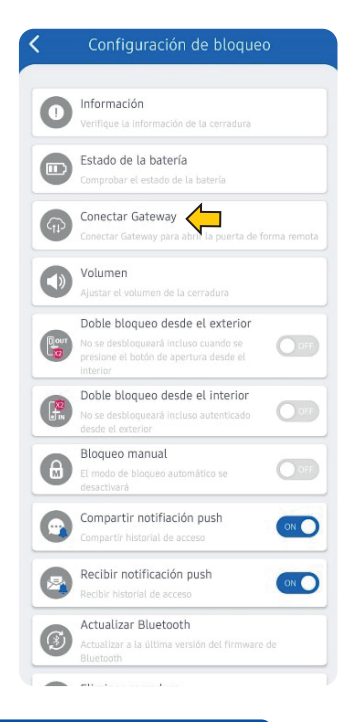

### **PASO 1 PASO 2**

Ingresar en conectar Gateway

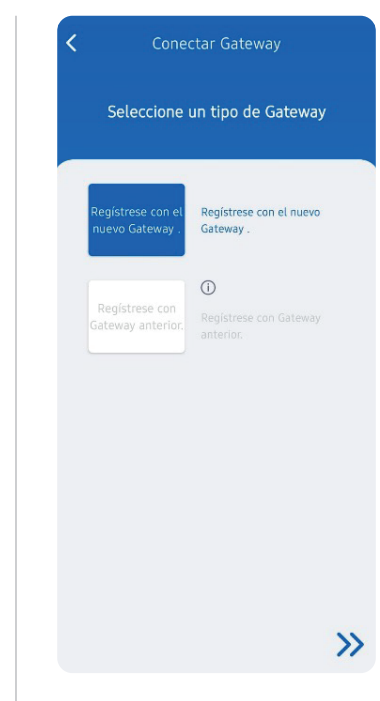

### **PASO 3**

Seleccionar registrar nuevo **Gateway** 

## **Conectar o vincular Gateway**

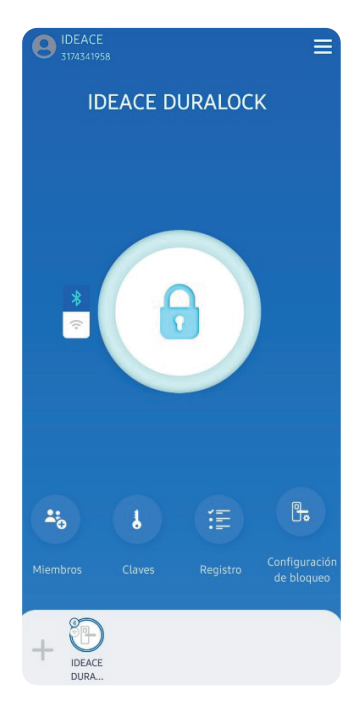

Ponerle un nombre al Gateway Escoger el Gateway

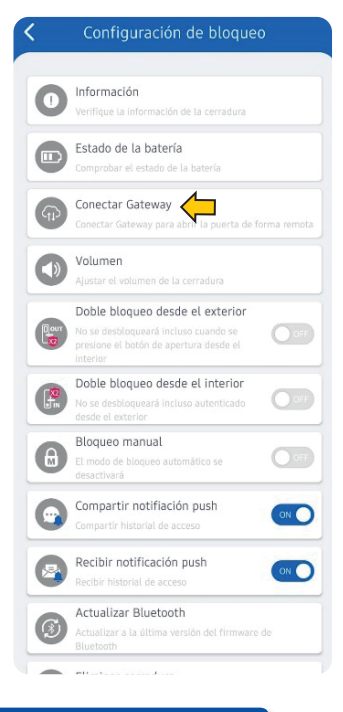

### **PASO 4 PASO 5**

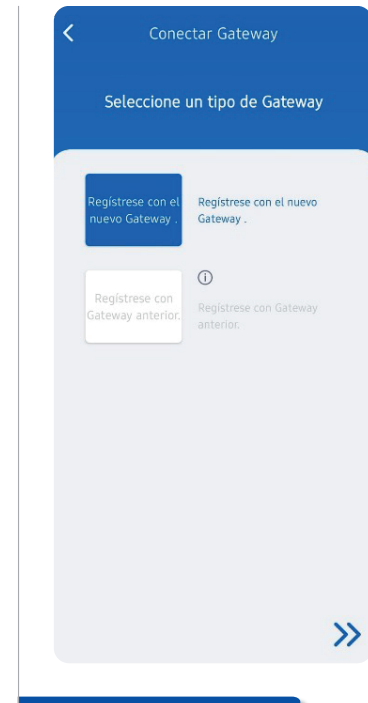

### **PASO 6**

Conectarlo a red wifi, esta debe ser de 2.4 Ghz, si es 5G no se va conectar

## **Recomendaciones**

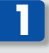

**2**

Solo se puede registrar una persona a la cerradura como administrador o maestro, los demás deben ser invitados, se puede tener un máximo de 4 usuarios administradores o maestros.

Se pueden crear 10 contraseñas de invitados para el transcurso de un mes, lo recomendable es eliminar las que caducan o ya no se seguirán usando para tener espacios libres para crear nuevas invitaciones.

**3**

Las contraseñas de un solo uso son ilimitadas

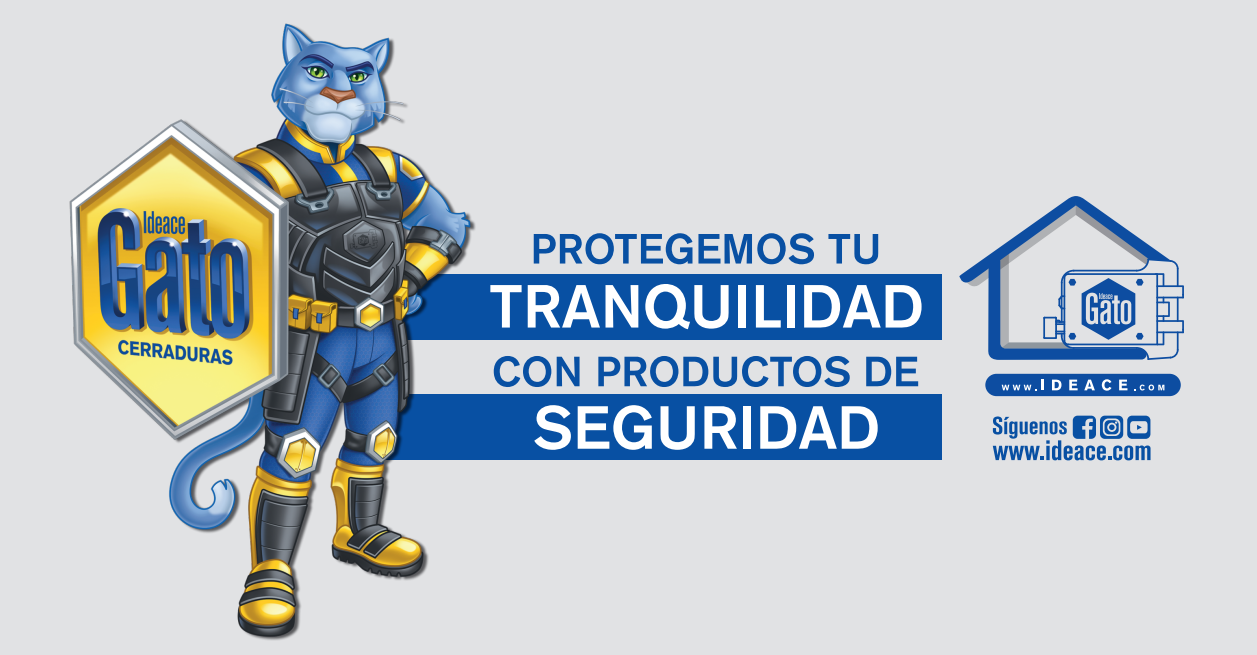